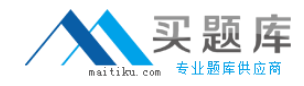

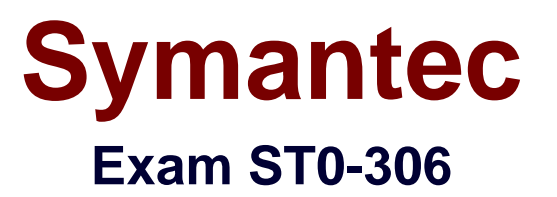

## **Symantec Enterprise Vault 11.x Technical Assessment**

**Version: 6.0**

**[ Total Questions: 134 ]**

[http://www.maitiku.com QQ:860424807](http://www.maitiku.com)

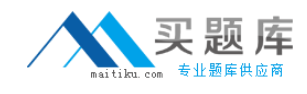

## **Topic break down**

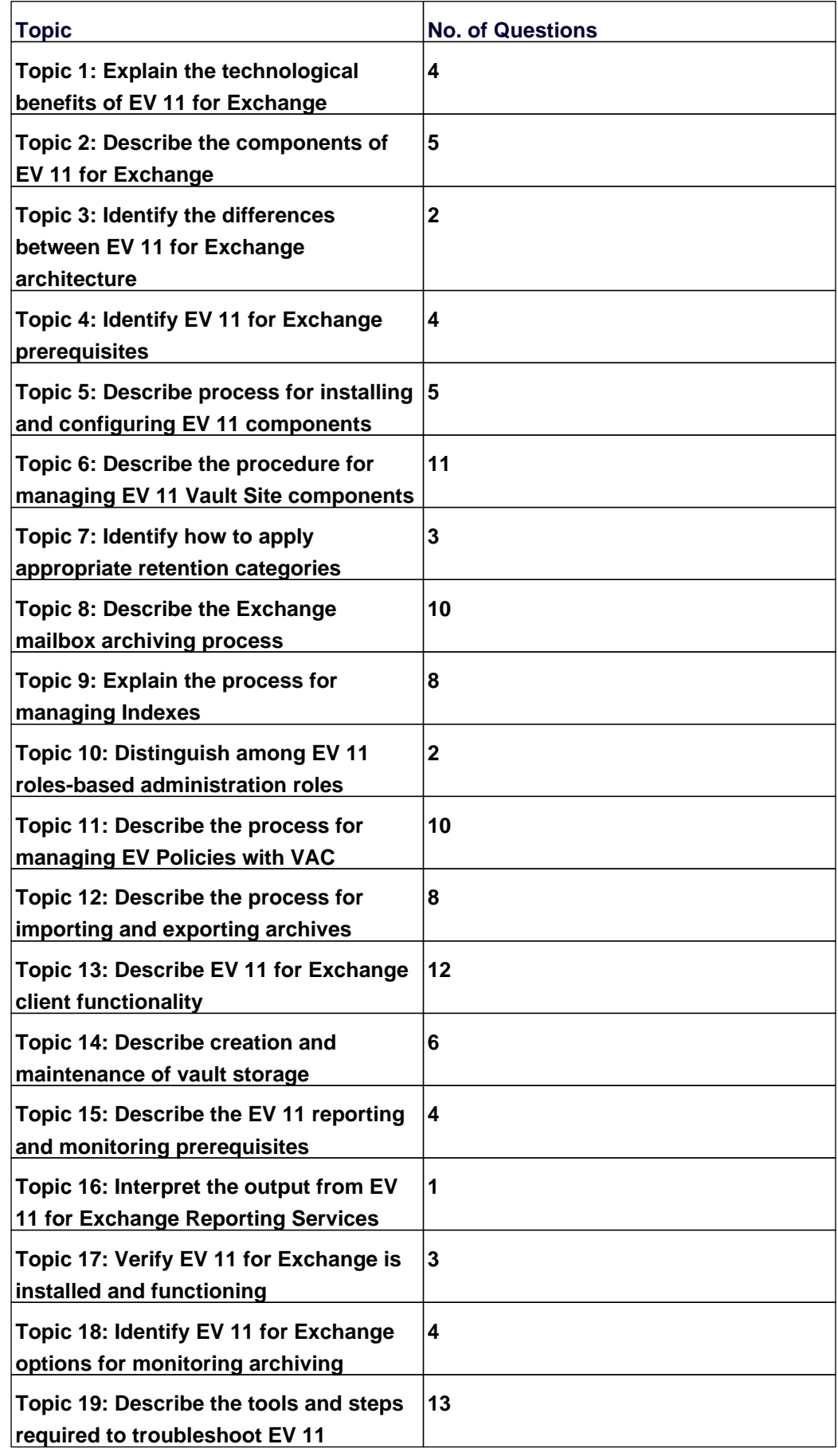

# [http://www.maitiku.com QQ:860424807](http://www.maitiku.com)

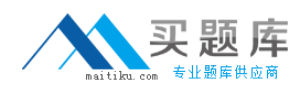

## Symantec ST0-306 : Practice Test

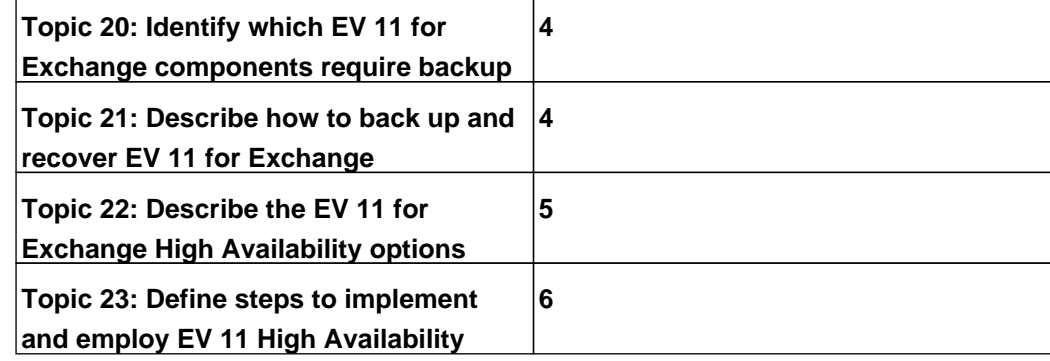

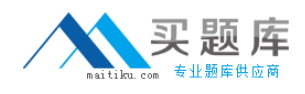

## **Topic 1, Explain the technological benefits of EV 11 for Exchange**

#### **Question No : 1 - (Topic 1)**

What are two capabilities of enabling Symantec Enterprise Vault 11.x for Exchange for Outlook Web Access/App (OWA) users? (Select two.)

- **A.** enables remote access via OWA with Safari browser
- **B.** provides remote access to multiple user archives
- **C.** enables IMAP access for mobile devices
- **D.** enables Virtual Vault for OWA users
- **E.** enables Vault Cache for OWA users

#### **Answer: A,B**

#### **Question No : 2 - (Topic 1)**

What are two benefits of Symantec Enterprise Vault 11.x for Exchange? (Select two.)

- **A.** it archives directly to tape
- **B.** it facilitates faster backup of the messaging servers
- **C.** it is unnecessary to backup Exchange when Journaling is enabled
- **D.** it automatically duplicates archive data
- **E.** it provides OSIS for archived email

**Answer: B,E**

#### **Question No : 3 - (Topic 1)**

Which two key benefits are provided by Symantec Enterprise Vault 11.x? (Select two.)

- **A.** it natively archives all structured data
- **B.** it archives unstructured data
- **C.** it allows administrators to import PST files into the archive
- **D.** it eliminates the need for backups
- **E.** it eliminates the need for centralized information management

#### **Answer: B,C**

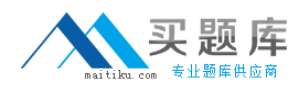

## **Question No : 4 - (Topic 1)**

Symantec Enterprise Vault 11.x for Exchange converts mail message attachments in order to ensure future proofing.

Which file format is used?

- **A.** .dvs
- **B.** .xml
- **C.** .html
- **D.** .tif

**Answer: C**

#### **Topic 2, Describe the components of EV 11 for Exchange**

## **Question No : 5 - (Topic 2)**

Which task requires the permissions of the Vault Service Account as a minimum in Symantec Enterprise Vault 11.x?

- **A.** managing and assigning custom roles
- **B.** defining an Exchange Mailbox Archiving Policy
- **C.** verifying connectivity to the SQL server
- **D.** restarting the Enterprise Vault 11.x for Exchange services

**Answer: A**

#### **Question No : 6 - (Topic 2)**

Which two components comprise the Symantec Enterprise Vault 11.x for Exchange Directory? (Select two.)

- **A.** Directory Fingerprint database
- **B.** Directory Service

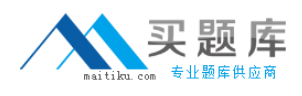

- **C.** Directory SQL database
- **D.** Directory Administration Role
- **E.** Directory Provisioning Task

#### **Answer: B,C**

**Question No : 7 - (Topic 2)**

An administrator enables the Metadata Store in Symantec Enterprise Vault 11.x.

Which Enterprise Vault components will be impacted by the change?

- **A.** Enterprise Vault Index
- **B.** Storage queue
- **C.** MS SQL server and the space that the databases require
- **D.** Vault Store size

**Answer: C**

## **Question No : 8 - (Topic 2)**

How many document types can be converted by Symantec Enterprise Vault 11.x indexing?

**A.** less than 100 **B.** approximately 200 **C.** approximately 400 **D.** more than 1000

**Answer: C**

#### **Question No : 9 - (Topic 2)**

Which function is controlled by the Enterprise Vault Admin Service?

- **A.** managing access to databases for other Enterprise Vault components
- **B.** defining which users' data is processed
- **C.** warning if virtual memory is running low

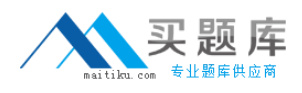

**D.** managing the mail and file servers from which data is archived

## **Answer: C**

## **Topic 3, Identify the differences between EV 11 for Exchange architecture**

**Question No : 10 - (Topic 3)**

An organization needs to use the Update Service Locations (USL) feature of Symantec Enterprise Vault 11.x for Exchange (EV).

Which two physical EV resources must be remote to the EV servers for this feature to work seamlessly? (Select two.)

- **A.** SQL Server
- **B.** Archiving targets
- **C.** Index Server Groups
- **D.** Vault Store Partitions
- **E.** Message Queuing

**Answer: A,D**

## **Question No : 11 - (Topic 3)**

An organization uses three Exchange servers in a single domain and two Symantec Enterprise Vault 11.x for Exchange (EV) servers.

How many Provisioning tasks are required?

- **A.** one per target domain
- **B.** one per EV server
- **C.** one per Exchange server
- **D.** one per EV Directory

#### **Answer: A**

## **Topic 4, Identify EV 11 for Exchange prerequisites**

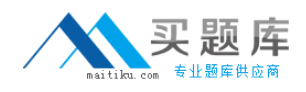

## **Question No : 12 - (Topic 4)**

What is the Symantec recommended amount of memory required for Symantec Enterprise Vault 11.x?

**A.** 8GB

**B.** 16GB

**C.** 32GB

**D.** 64GB

**Answer: B**

## **Question No : 13 - (Topic 4)**

Where is the Enterprise Vault system mailbox created?

- **A.** on active members of a Database Availability Group only
- **B.** on the Global Catalog server in the domain
- **C.** on each target Exchange server in the domain
- **D.** on the first Exchange server in the domain

**Answer: C**

## **Question No : 14 - (Topic 4)**

When a user is enabled for archiving, an e-mail is sent from the Enterprise Vault system mailbox.

Which permissions must be granted to the Vault Service Account for this feature to work properly?

- **A.** Log on as a service
- **B.** Receive As
- **C.** Log on remotely
- **D.** Send As

**Answer: C**

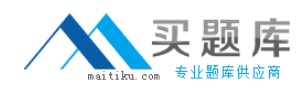

## **Question No : 15 - (Topic 4)**

Of which security group must the Vault Service Account be a member?

- **A.** the Application Administrators Group of the Enterprise Vault server
- **B.** the Exchange Administrators Group on each Exchange server
- **C.** the Local Administrators Group of the Enterprise Vault server
- **D.** the Built-in Exchange Organization Administrators Group

#### **Answer: C**

## **Topic 5, Describe process for installing and configuring EV 11 components**

## **Question No : 16 - (Topic 5)**

Which step(s) are necessary to install Message Queuing (MSMQ) in preparation for configuring a Windows cluster?

**A.** use Computer Manager to manually move c:\windows\system32\msmq to a shared cluster disk resource

**B.** use the Windows Failover Cluster Manager to add the Message Queuing resource; in the properties add the MSMQ disk to the resource list

**C.** use the Component Services snap-in to manually move c:\windows\system32\msmq to a shared cluster disk resource

**D.** use the Windows Failover Cluster Manager to add the MSMQ resource; add c:\windows\system32\msmq to the resource list and convert it to a shared disk

#### **Answer: B**

## **Question No : 17 - (Topic 5)**

Which two tasks must be performed after configuring the Outlook Web Access (OWA) Data Access account? (Select two.)

- **A.** Run the Provisioning task
- **B.** Run the Exchange Mailbox Archiving task
- **C.** Restart the Admin Service
- **D.** Restart the Directory Service
- **E.** Synchronize all mailboxes

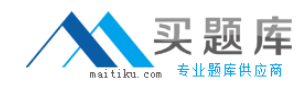

#### **Answer: C,E**

## **Question No : 18 - (Topic 5)**

Which two customer scenarios are likely to result in multiple Enterprise Vault (EV) directories? (Select two.)

- **A.** separate active directory domains with bi-directional trusts
- **B.** security or administrative boundaries between different groups of the organization
- **C.** different retention policy requirements between different departments in the business
- **D.** different single instance requirements for different departments in the business
- **E.** very slow connectivity between archiving targets and EV servers in different data centers

#### **Answer: B,E**

## **Question No : 19 - (Topic 5)**

An administrator needs to remove an Index Server from an Index Server Group and place it in another group.

When can this process be completed?

- **A.** during the processing time of the Index Administration task
- **B.** before archived items have been indexed
- **C.** when the Indexing Service is stopped
- **D.** after indexes have been put into Backup mode

#### **Answer: B**

#### **Question No : 20 - (Topic 5)**

Which steps must an administrator take when moving the Vault Service Account Temp folder to another disk?

**A.** create a new "WindowsTemp" DWORD key to HKey\_Local\_Machine > Software > WOW6432 > KVS > Storage with a value of the new path